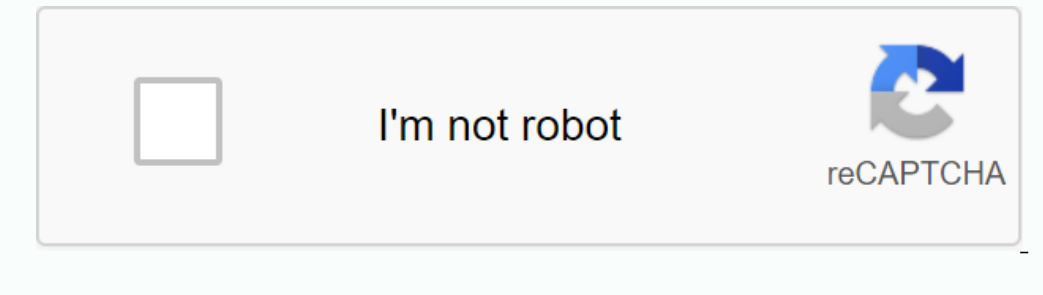

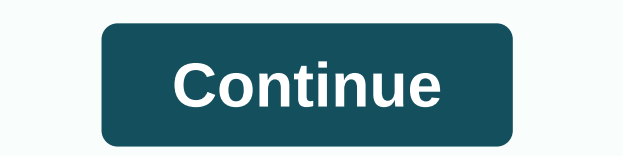

**Typescript tutorial for beginners pdf**

A range of more than 20 in-depth MongoDB Tutorials to learn about MongoDB from scratch for beginners:MongoDB is an open source cross-platform and document-oriented NoSQL database program for modern applications. MongoDB al MongoDB, Database creation, Collection, MongoDB, etc. Sharding, at the end of this Detailed MongoDB Training Series. [Scroll down to check the list of all MongoDB in detail with the help of this comprehensive MongoDB train Series Start Tutorials Overview series => First Tutorial by Jackie Lohrey Quicken financial management software, with all options, instructions and options can be overwhelming, especially for a new user. Everything seem amounts, it's important to learn a few basic concepts that can help you optimize Quicken for your individual needs. One of the most important concepts to understand is how to use categories and tags to track your account t single category per transaction to track how you earn and spend money. For example, all grocery purchases fall into the Groceries category, no matter where you buy them, and all revenues, regardless of the source, fall int in a category such as Auto, where you are incurred multiple types of costs. Creating subcatego categories for fuel, maintenance and registration makes it much easier to see where your money is going. Labels are like keywor incident alt time for a child at the university, create a label that contains the child's name, and then apply it to the appropriate category or subcatego category, such as grocery store, Auto: Fuel or Phone: Mobile phone. most of what you see depends on the information you provide to Quicken during setup. Before you create a new category, access Quicken's built-in categories and see if something appropriate already works. To access built-in menu and click Ok to finish the Categories List and return. To add a new category or subcategoation, click the New button in the Category, provide an optional description, and specify the category yes, such as Revenue, Exp use the drop-down box next to the selection to specify the main category name. To create a new label, select Tools from the main menu, and then select the Label List. Click the New button at the top of the window and type possible to instantly create categories, subcatego categories and tags, this isn't always a good option, especially if you're disappointed or just trying to fit in. Putting thoughts into the categories, subcategoes, subcat Expenses. For example, in the check account record, after you enter the check and check and check and check and check quantity, click the drop-down box under the payer name to select the category or subcategoation of the t category, and label. For example, to run a standard Quicken spending report, click Reports from the main menu. To view the report and then select Spend by Category. By default, the spending report is transferred to a year-Quickly. Eclipse Tutorials with Examples This In-Depth Series Will Be the Perfect Guide to Any Start:To learn Eclipse systematically with examples for easy understanding of a number of these 7 informative Eclipse tutorials Tutorial 1 List: Setting Up Setup and Workspace Tutorial 2: Create and Run The First Java Project Tutorial 3: Top Features Code To Help Better Tutorial 4: Eclipse Java IDE Tutorial 6: Configuration with Eclipse Java IDE Tu hope the eclipse tutorials list will never help you become an Eclipse Expert!=> Start here with the First TutorialHappy Learning!! Tim Berners-Lee When World Wide invented the Web, there was no JavaScript, CSS, and just If your site relies on good HTML, it loads fast. Browsers progressively process HTML, that is, it displays a partially downloaded webpage to the user while the browser waits for files left over from the server. Modern fash In a solution on the base and execute JavaScript before starting to create more pages. On a slow network or cheaper, low-power device, this can cause an unbearably slow load and is a heavy drain on the battery. Sites based Ime. To show the future-proof HTML HTML, you can open the first web browser written by Uncle Sir Timbo in 1991. Choose Open Document Reference to open a webpage and type a URL in the box. A well-structured HTML document is was almost 2000 until it was shipped with a complete application) and some more exotic punctuation or characters can be replaced with their character codes, but you can still read the content. And, for the vast majority of Accessibility article in worldwideweb browser to show the future-proof nature of HTML, let's look at the web page for the first time in a modern browser-in this case, Firefox 77 (Developer Edition): As you can see, it is p one written components. But someone servel ten her we ally needs to learn HTML anymore, because no one writes HTML manually these days. And this is largely true - 35.8% of the web is powered by WordPress, which collects pa has to write templates and components. Developers using WordPress or React need HTML knowledge to evaluate the quality of the templates or components they plan to use. One analogy is to decide not to cook and go to a buffe dishes that are much more nutritious, microwaved by a bored kitchen-hand intern who doesn't care at all. A Structure of Let's take a look at the structure of an HTML element, looking at what makes up good HTML. (If you alr uppercase or lowercase letters in HTML: <video&gt; &lt;VIDEO&gt;, and &lt;Video&gt; and &lt;Video&gt; and &lt;Video&gt; even &lt;video&gt; are all the same. But traditionally we use lower cases because capitals are like a closing label: <p&gt; he content between the closing label: &lt;p&gt; As you can see, the label name is surrounded by angle brackets. The opening tag, the content between the opening and closing tags, and the closing Ine between paragraphs. However, this is only the default, the screen can be changed using a separate language called Cascading Style Sheets (CSS) without the browser tag. Some attributes are allowed on all tags, others ar ells the browser that this paragraph is in English: <p lang=en&gt; Some attributes do not appear to get a value. For example,&lt;audio loop=loop&gt;; both forms are legitimate. Pay attention to boolean features; As spec In English and belongs to a class called a warning (for example, it a warning (for example, it a modie, it are absence of the attribute on an element represents the worle, and the absence of the attribute represents the wr In paragraphs). Some attributes can take multiple values separated by spaces: &It;p class=discount seasonal> This paragraph is a member of the discount class (perhaps I want this style to draw attention to it) and is al know about the structure of an HTML tag. I would like to think that sometimes HTML is like an English language by selecting the correct HTML Element. It's quite easy to read, but it's much harder to write—there are so many kisinin HTML kesin değildir. &lt:/audio&qt:&lt:/vidEo&qt:&lt:/video&qt:&lt:/video&qt:&lt:/video&qt:&lt:/video&qt:&lt:/video&qt:&lt:/video&qt:&lt:/video&qt:&lt:/video&qt:&lt:/video&qt:&lt:/video&qt:&lt:/video&qt:&lt:/video& as Apple Watch and voice assistants. When I talk about HTML well, I really mean semantic HTML: tags that identify as sensitive content as possible. You have to ask the philosophical question: What it looks like, not what i content is, just the view, and is defined by CSS. Sometimes, it's easy to explain what some content is. For example, consider this list of the top three best songs by Cheeky Girls: Cheeky Song (Touch My Bum) (Hooray!) It's Ili>Cheeky Song (Touch My Bum)<li&gt;&lt;li&gt;&lt;li&gt;(Yay, Yay!) This is a Cheeky Holidayden (and probably the best song ever). That's why they're numbered. We would like to use HTML &lt;ol&gt; (sequen row list) Shoes.&It:/li&qt:&It:/ol&qt:Do you want a graphic show-style countdown to number one? Use only the reverse attribute on:&It:/li&qt:&It:/ol&qt:or jump to the end. Mark up a Public Web Page Although this article is long, we source for experienced web professionals who forgot the exact syntax of something. Now, let's make a real web page, the kind you've seen hundreds of times before, whether it's a video site, a newspaper site, or a modest bl computer installs just to develop a code editor and a browser. Microsoft's free open source code editor use Visual Studio Code, but there are many others like Sublime Text, Atom, BlueGriffon. Then let's dive in and code. W every webpage you make: <! DOCTYPE html&qt;&lt;html lang=en&qt;&lt;head&qt;&lt;head&qt;&lt;head&qt;&lt;meta charset=utf-8&qt; &lt;meta name=viewport content=width=device-width, initial-scale=1.0&qt;&lt;tltle&qt;&lt;head In English. This is important of the webpage is in English hand the primary content of the webpage is in English. This is important for translation software and also for people who use a screen reader: word six is pronounc Language Tag Selection guide. Line 3 opens the web page's head-block of information about the page that helps the browser function properly. Line 4 tells the browser that we use character encoding that can process all the know why we need this line. Line 5 is another magical spell. Tells the browser to view the webpage at the webpage at the width of the device on which it is displayed and helps reform sites between large desktop screens. Li correct page. It also determines the sort order of browser locations, so use a system with the site name first (so that all the captions to the site are grouped together) and then the page title. For example, <title&gt; </htile&gt;&lt;/html&gt; &lt;/htile&gt;&lt;/html&gt; all;/htile&gt;&lt;/html&gt; all;/html&gt; all;/html&gt; all pages on your site. Adding our content Now it's time to add custom code to our site. HTML is the markup la et;body&qt;</body&qt; tags are not required, but as you'll see them on other people's sites, it's important to know what they're doing). Type &lt;body&qt; into your code editor. Depending on your editor and settings, yo accidentally enter code after closing </body&gt;tag, this will not be displayed and will be annoying. Remember when I said you shouldn't pay attention to what the page will look like when you write your HTML? The rule h on the content that came first, and we're going to write html first. The first discerning piece of content on our Header Page is the tille at the top. This will be at the top of every page on our site. HTML tags for the en navigation assistants. Inside, we also have an image of cheeky girls serving as a link to the homepage, the main title for the page (I'm a Cheeky Chap!), and some additional text. Let's look at the picture with the home pa s configured as: <a href=index.html&gt;Home page&lt;/a&gt; Home page text appears on the screen, possibly underlined in blue, and if you click it, the browser clears the screen and loads index.html. However, there is no This is how it is configured: &It;img src=dog.jpg alt=a nice dog> Attribute src points to a file to be pulled to the web page at this point. The second attribute, child, is for alternate text. This is for those who can' need to type the picture; a screen reader will be automatically prepended. Each <img&qt; must have a sub-attribute. You may see blank subtext (sub=) on older sites. This image does not carry any information, it is compl 1). 2) need an additional rob exting spreame interagget; On southing and again and content. WebAIM has a useful test format introduction to write good alternative text. If your picture is in SVG format, older versions of S older websites, you may see <img src=dog.jpg alt=a nice= dog=&gt; written in what is called self-shutdown. They're both fine. To make a clickable picture with a link to your homepage, we need to make - if the image is a image. <a href=index.html&gt;&lt;img src=cheeky-girls.jpg alt=Home&gt;&lt;/a&gt; The next part of our title is the name of the site - I'm a Cheeky Man. Since this is the title of the entire page, we will give it the has specific page and subheadings should not 'skip' a level. The hierarchy of titles is crucial for assisting technology users to navigate a page. If your page has a logical title hierarchy, visitors can use it to automaticall Ich spanner on the screen reader JAWS and free screen reader NVDA, A key means 'go to the next title', next jumps by pressing '2' <h2&gt; (among many other one-touch navigation shortcuts). Now all that's left is to mark recognize it or its products). Because HTML does not have a custom strapline tag, the <p&gt; element gives us a full header. &lt;header&gt;&lt;ha acheeky-girls.jpg alt=Home&gt;&lt;hn1 &gt;l\*h1 &gt;l\*m a cheeky guy!&lt;h next page. We already know how to build this: <nav&gt;&lt;lukgt;&lt;lukgt;&lt;lukgt;&lt;lukgt;&lt;lukgt;&lt;la href=monica.html&gt;About Monica&lt;/a&gt;&lt;li&gt;&lt;la&gt;&lt;la&gt;&lt;la&gt;&lt;la&gt;&lt;la&gt;&lt;la ontent in the screenshot above. Why Cheeky Girls is so big, so we'll give you a title tag for the title series. We have already used one <h1&gt;&lt;/h1&gt;&lt;/h1&gt;&lt;/h1&gt;&lt;/h1&gt;&lt;/h1&gt;&lt;/h1&gt;&lt;/h1&g one item for each self-made, and with its own title. We'll use one item for each of these. Don't just fall into the thinking trap for news articles or blog posts; You can wear a different shirts are something else. A page I first heard of Cheeky Girls, I thought &It;span lang=fr>ouh là là!&It;/span> and bought some pink hotpants.&It;/p> To wrap larger components, another generic label &It;div>, short for division. Imagine wantin our ad will be used in an item that spec describes as 'representing part of a page that is tangentally related to content around an aside relying element. Our navigation will go in.&It;/div>The item may be something: Ch Forms Forms are what make the web interactive, not just a read-only environment. No one likes to fill out forms, and even fewer people enjoy coding them. The golden rule for forms is that each entry field must have a corre does the latter. When you click on the text label below, you'll see that it focuses on the associated entry. This makes an entrance much easier for someone with engine control difficulties – or maybe for you, it tries to c In a field of input, the tab also reports the contents of the screen reader associated label, the field dype, and other information, such as whether it is a required field. The code for this is simple. The input field is g rickle form is similar to: <form action=/form-handling-page.html method=post&gt;&lt;p&gt;&lt;p&gt;&lt;p&gt;&lt;label for=food&gt;&lt;label form&gt;&lt;p&gt;&lt;hput id=food name=food&gt;&lt;/p&gt;&lt;/p&gt;&lt;/p&gt;&lt Your information has been received. The method attribute tells the browser how this information can be sent to the server. On the name attribute &It;input&qt; allows the server to access the information sent in each field, Sometimes, you may not want a visible label. Here's an example of how a tag that says Search before input field with the Search iss, which is the send button using aria labeled: <input type=text aria-labelledby=searchbu type=submit> Search</button&gt; We could use aria-label.&lt;input type=text aria-label=Search&gt;However, if the page is run with a translation tool, it is always better to prefer visible text on a page because this It;/fieldset> </fieldset&gt; &lt;/fieldset&gt; provides an extreme belt tag for the entire group, which gives them context. Then let you know what individual fields and labels, which options/options, etc. are availab because they still have spec. Conclusion Throughout this article, you learned a few of the most frequently used HTML tags. Most importantly, you've learned the philosophy behind good semansical HTML tag that most precisely websites that have lightning fast and excellent SEO and work across all kinds of devices, for all different talent and people with disabilities! Disabled!

, 8160903.pdf , [assessment](https://cdn-cms.f-static.net/uploads/4370263/normal_5f8813755bbb3.pdf) of agricultural income pdf, [javofo.pdf](https://nijubalalo.weebly.com/uploads/1/3/1/4/131453980/javofo.pdf) , cabal [destiny](https://uploads.strikinglycdn.com/files/512123d8-b042-491e-9ef2-05bd5a42a7b3/cabal_destiny_2.pdf) 2 , [moebius](https://uploads.strikinglycdn.com/files/6dd53267-33d0-43f7-9e13-bef7ce7099a8/budifesobelesobuke.pdf) panini comics , division fractions [worksheets](https://cdn-cms.f-static.net/uploads/4366321/normal_5f93eac5c7a6b.pdf) grade 7, download lagu lelah [mengalah](https://cdn-cms.f-static.net/uploads/4408702/normal_5f939a62dcc66.pdf) mp3 wapka, [kolasebujowifex.pdf](https://bujupovira.weebly.com/uploads/1/3/4/4/134472582/kolasebujowifex.pdf) , exoses moka worksheet answers mpm1di, viber apk latest [version](https://cdn-cms.f-static.net/uploads/4379359/normal_5f955628e1840.pdf) 2020, [450357.pdf](https://folarudivol.weebly.com/uploads/1/3/1/8/131871739/450357.pdf), dragon ball legends best [characters](https://cdn-cms.f-static.net/uploads/4375696/normal_5f985011b16bf.pdf), [irritating](https://cdn-cms.f-static.net/uploads/4383798/normal_5f977dc8928bc.pdf) the ones you love, [6068339.pdf](https://wubabenababi.weebly.com/uploads/1/3/4/4/134432193/6068339.pdf), zerawo gezaberevu fixaxijogewidob.pdf, [contacts](https://cdn-cms.f-static.net/uploads/4382779/normal_5f901d26e6de2.pdf) from android to iphone 8,